После регистрации в личном кабинете абитуриента и заполнения анкетных данных о персоне и образовании переходим к выбору образовательных программ

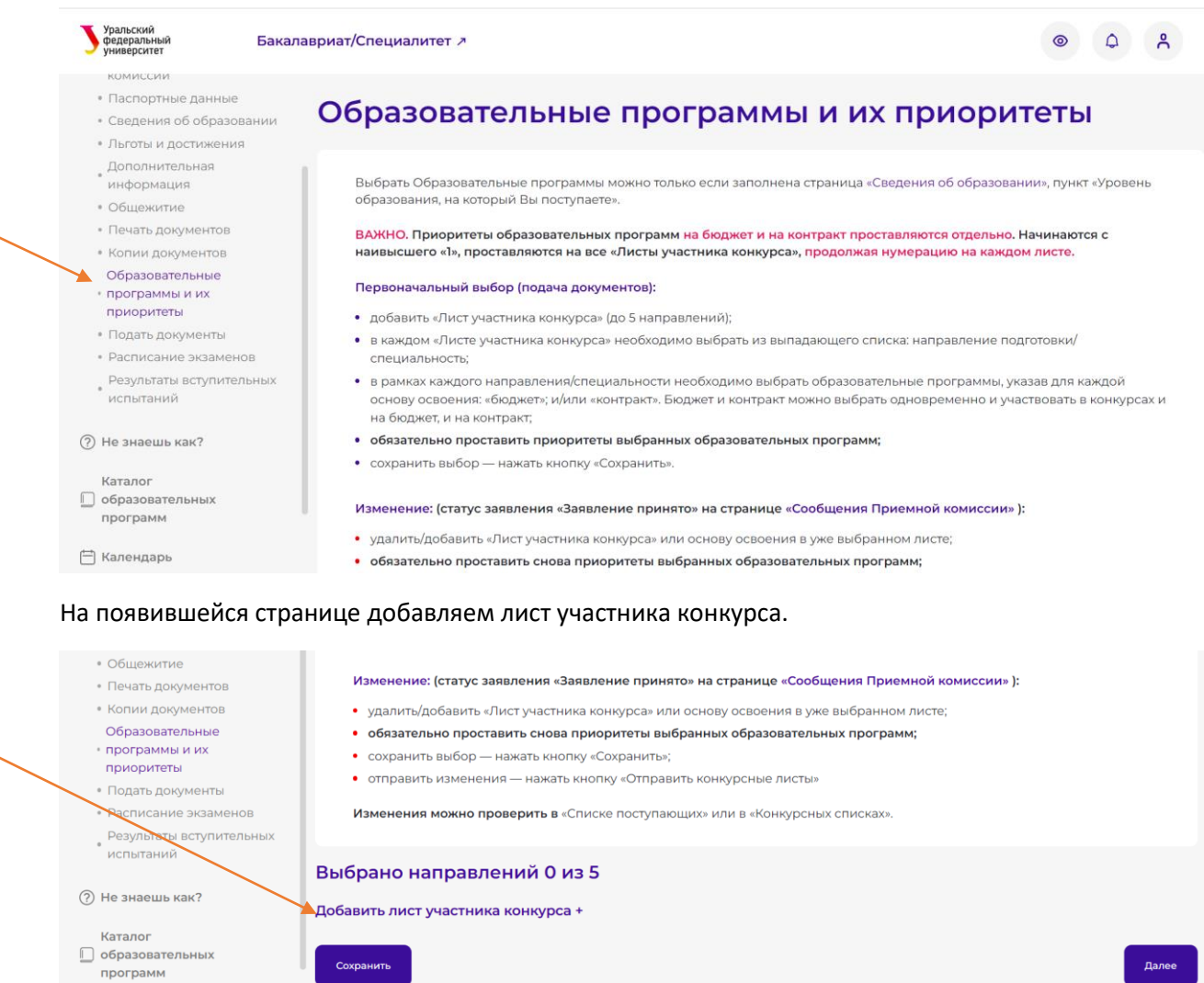

<sup>†≐</sup>] Календарь

Выбираем из выпадающего списка интересующее направление, после чего ниже списка появится перечень форм освоения и институтов

УГН / Направление подготовки\*  $\rightarrow$  Строительство (08.03.01)  $\times$   $\times$ 

## Очная - В нормативные сроки

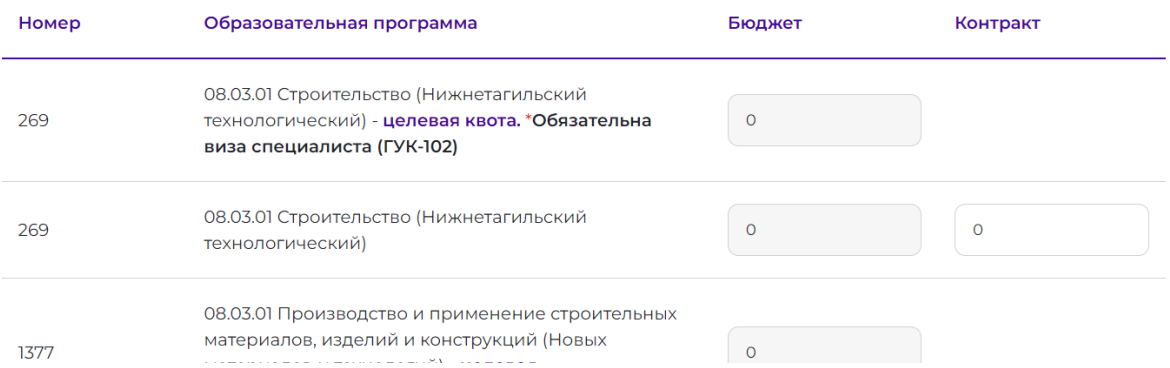

Последней строчкой (строчками) в таблице отображается данное направление, реализуемое Институтом технологий открытого образования. Поставьте приоритет справа напротив данной строки

Очно-заочная - В нормативные сроки (С применением электронного обучения, дистанционных образовательных технологий)

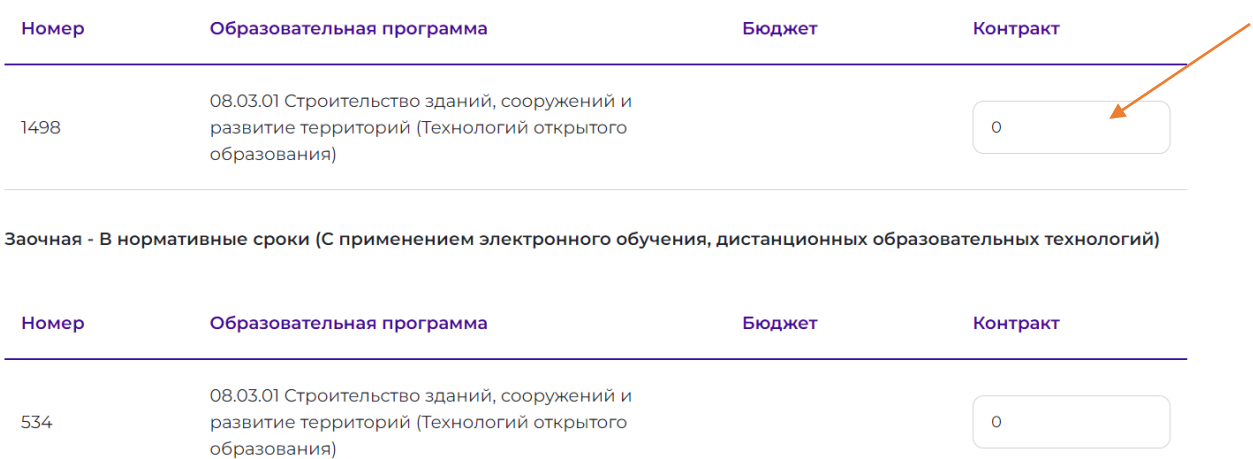

## В самом низу страницы подтвердите свой выбор, нажав кнопку сохранить

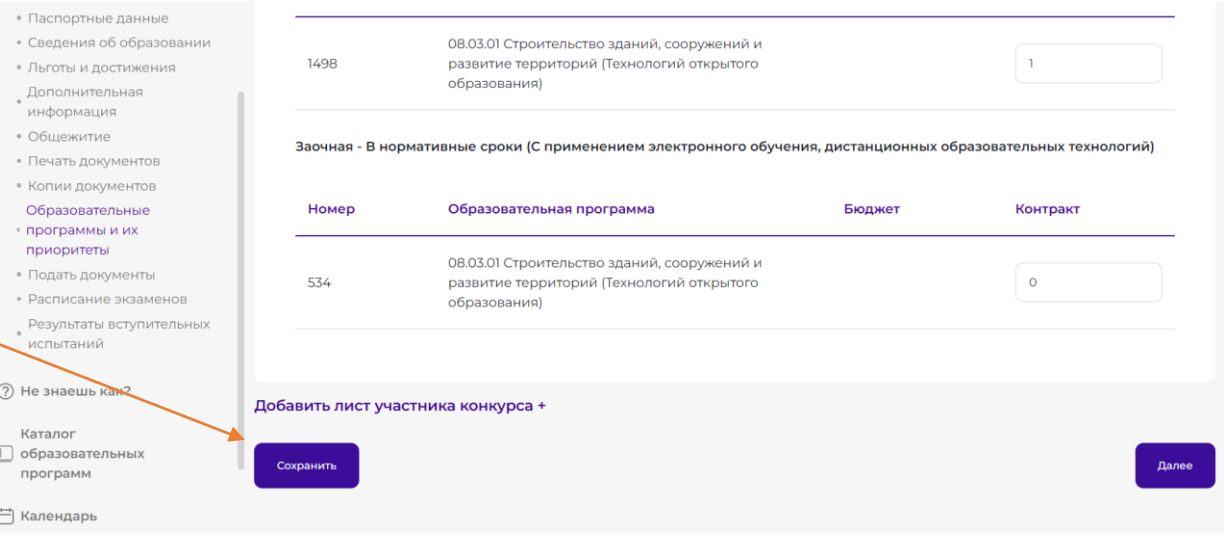